# GT-B7320L Manual do<br>usuário

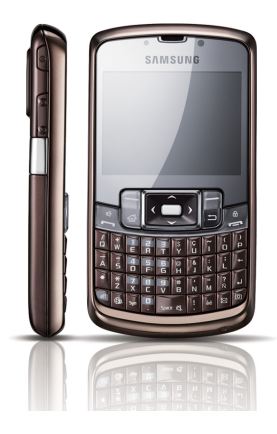

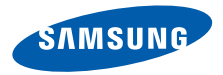

# Usando este manual

Este manual do usuário foi especialmente desenvolvido para guiar você através das funções de seu telefone celular. Para iniciar rapidamente, consulte o Guia de Início Rápido.

# Ícones de instrução

Antes de iniciar, familiarize-se com os ícones que você verá neste manual:

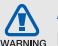

Aviso—situtações que podem prejudicar você ou terceiros

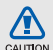

Atenção—situações que podem danificar seu telefone ou outro equipamento

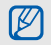

Nota—notas, dicas de uso ou informações adicionais

- Consulte-páginas com informações relacionadas; por exemplo:  $\blacktriangleright$ .p. 12 (representa "veja página 12")
- → **Sequido de**—a ordem de opções e menus que você precisa selecionar para executar um passo: Pressione  $\angle$ Iniciar $\rightarrow$ 
	- $\rightarrow$  Mensagens (representa Iniciar, seguido **Mensagens**)
- [ ] Colchetes-teclas do telefone; por exemplo: [e] (representa a tecla para ligar ou desligar o telefone).
- $\geq$   $\leq$  Sinal de menor e maior—teclas dinâmicas que controlam diferentes funções a cada tela; por exemplo: <Selecionar> (representa a tecla dinâmica Selecionar).

# Direitos autorais e Marca registrada

Direitos a todas as tecnologias e produtos que englobam este dispositivo são propriedade de seus respectivos proprietários:

- Java™ é uma marca registrada de Sun Microsystems, Inc.
- Bluetooth® é uma marca registrada de Bluetooth SIG, Inc. worldwide—Bluetooth QD ID: B014543
- Windows Media Player® é uma marca registrada de Microsoft Corporation.
- Este produto inclui software licenciado pela MS, uma afiliada da

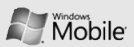

Microsfot Corporation. A Microsoft e softwares que carregam o nome da Microsoft são marcas registradas da Microsoft Corporation.

# **Índice**

#### Informações de uso e segurança ............ [2](#page-5-0)

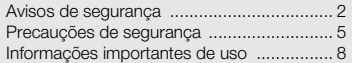

### Guia de Início Rápido ............................ [11](#page-14-0)

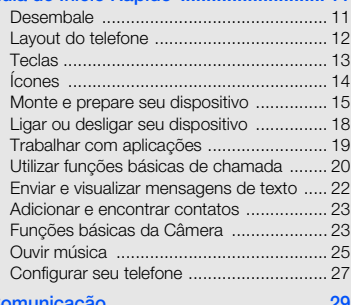

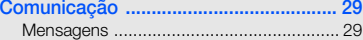

#### $\mathbf{v}$

#### 

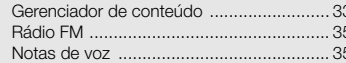

#### Produtividade pessoal ..............................37

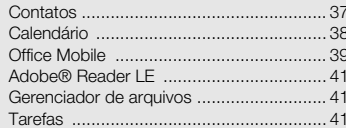

#### 

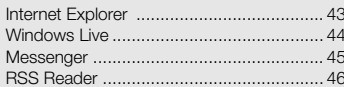

#### 

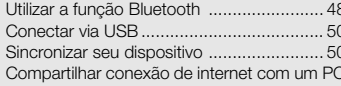

#### 53

Conectar à Internet ou sua rede particular 53

## 

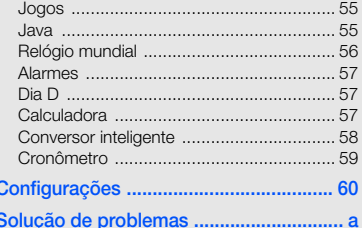

# <span id="page-5-0"></span>Informações de uso e segurança

Cumpra com as seguintes precauções para evitar situações perigosas ou ilegais e assegurar o máximo desempenho de seu dispositivo.

<span id="page-5-1"></span>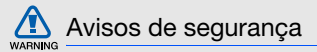

#### Mantenha seu dispositivo longe de crianças pequenas e animais

Mantenha seu dispositivo e todos os acessórios fora do alcance de crianças pequenas e animais. Peças pequenas podem causar asfixia ou ferimentos graves se engolidas.

#### Proteja sua audição

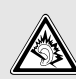

Ouvir um fone de ouvido em volumes muito altos pode prejudicar sua audição. Utilize apenas a configuração de volume mínima necessária para ouvir sua conversa ou música.

#### Instale os dispositivos móveis e equipamentos com cuidado.

Certifique-se de que quaisquer dispositivos móveis ou equipamentos instalados em seu veículo estão montados com segurança. Evite colocar seu dispositivo e acessórios próximos ou sobre o air bag. Equipamentos sem fio instalados inadequadamente podem causar ferimentos graves se o air bag inflar rapidamente.

#### Manuseie e descarte as baterias e carregadores com cuidado

- Use apenas baterias e carregadores aprovados pela Samsung, os quais foram especificamente desenvolvidos para seu dispositivo. Baterias ou carregadores incompatíveis podem causar ferimentos graves ou danificar seu dispositivo.
- Nunca incinere as baterias. Siga todos os regulamentos locais ao descartar as baterias ou dispositivos usados.
- Nunca coloque baterias ou dispositivos dentro ou em cima de aparelhos de aquecimento, como forno microondas, fogão ou aquecedor. As baterias podem explodir se forem superaquecidas.
- Nunca esmague ou perfure a bateria. Evite expor a bateria a altas pressões externas, o que pode levá-la a um curto-circuito interno ou superaquecimento.

#### Eliminação correta deste produto

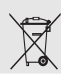

Esta marca exibida no produto ou no seu material indica que ele não deve ser descartado junto com outros lixos domésticos no final da sua vida útil. Para impedir danos ao

ambiente ou à saúde pública devido a descartes não controlados, este produto deverá ser separado de outros tipos de lixo e reciclado de forma responsável, para promover uma reutilização sustentável dos recursos materiais. Os usuários devem

entrar em contato com o revendedor onde adquiriram o produto ou com a agência governamental local para obter detalhes sobre como descartar este item de forma segura para o meio ambiente.

### Evite interferência com marcapassos

Mantenha uma separação mínima de 15 cm (6 polegadas) entre dispositivos móveis e marcapassos, como recomendado pelos fabricantes e pelo grupo de pesquisa independente, Wireless Technology Research. Se você tiver qualquer razão ou suspeita de que seu dispositivo esteja interferindo com um marcapasso ou outro dispositivo médico, desligue o dispositivo imediatamente e entre em contato com o fabricante do marca-passo ou do dispositivo médico para instruções.

#### Desligue o dispositivo em ambientes potencialmente explosivos

Não use seu dispositivo em postos de gasolina (postos de serviços) ou próximo de produtos químicos ou inflamáveis. Desligue seu dispositivo sempre que orientado por sinais ou instruções de segurança. Seu dispositivo pode causar explosões ou incêndios em armazéns de gasolina ou produtos químicos, ou em seus arredores, além de áreas de transferência ou áreas sujeitas a explosões. Não armazene ou carregue líquidos inflamáveis, gases ou materiais explosivos no mesmo compartimento em que você guarda seu telefone, suas peças ou acessórios.

#### Reduza o risco de lesões por esforços repetitivos

Ao enviar mensagens de texto ou jogar jogos em seu dispositivo, segure seu dispositivo de forma confortável, pressione as teclas suavemente, use funções especiais que reduzam o número de teclas que você deve pressionar (como modelos de texto e predição pressionar (como modelos de texto e predição<br>de texto), e faça pausas freqüentes.

<span id="page-8-0"></span>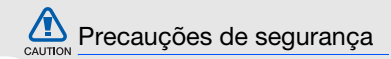

Não use o telefone celular ao dirigir. Estacione o veículo primeiro.

#### Siga todas as instruções e regulamentos de segurança.

Cumpra com quaisquer regulamentos que restrinjam o uso de um dispositivo móvel em uma área específica.

#### Utilize apenas acessórios aprovados pela Samsung.

Utilizar acessórios incompatíveis pode danificar seu dispositivo ou causar outros danos.

Desligue o dispositivo quando estiver próximo a equipamentos médicos

Seu dispositivo pode interferir com equipamentos médicos em hospitais ou instalações de tratamento de saúde. Siga quaiquer regulamentos, avisos ou orientações médicas.

### Desligue o dispositivo ou desative as funções sem fio quando estiver em um avião.

Seu dispositivo pode causar interferência nos equipamentos de aviões. Siga todos os regulamentos da companhia aérea e desligue seu dispositivo ou mude para um modo que desative as funções sem fio, quando orientado pelo corpo de funcionários da companhia aérea.

#### Proteja baterias e carregadores de danos.

• Evite expor as baterias a temperaturas muito baixas ou muito altas (abaixo de 0º C/32º F ou acima de 45º C/113º F). Temperaturas

extremas podem reduzir a capacidade de carregamento e vida útil de suas baterias.

- Evite o contato da bateria com objetos de metal, o que pode criar uma conexão entre os terminais + e - de sua bateria e ocasionar um dano temporário ou permanente a ela.
- Nunca use um carregador ou bateria que esteja danificado.

### Manuseie seu dispositivo cuidadosa e sensivelmente.

- Não permita que o dispositivo fique molhado - líquidos podem causar sérios danos. Não manuseie seu dispostivo com as mãos molhadas. Danos causados pela água podem anular a garantia do fabricante do dispostivo.
- Evite usar ou guardar seu dispositivo em locais sujos e empoeirados, prevenindo assim danos às partes móveis.
- Seu aparelho é um dispostivo eletrônico complexo - proteja-o contra impactos e do

manuseio brusco para evitar que seja danificado.

- Não pinte seu dispositivo, uma vez que isso pode impedir o movimento de suas partes e prejudicar o funcionamento adequado.
- Evite utilizar o flash da câmera do dispostivo muito perto dos olhos das pessoas ou dos animais.
- Seu dispositivo e cartão de memória podem ser danificados pela exposição a campos magnéticos. Evite carregar estojos ou acessórios com fecho magnético ou permitir que seu dispostivo entre em contato com campos magnéticos por longos períodos de tempo.

#### Evite interferência com outros dispositivos eletrônicos

Seu dispositivo emite sinais de rádiofreqüência (RF) que podem causar interferência sobre equipamentos eletrônicos desprotegidos ou protegidos incorretamente, como marcapassos, aparelhos de audição, dispositivos

médicos e outros dispositivos eletrônicos em casa ou nos veículos. Consulte os fabricantes de seus dispositivos eletrônicos para resolver qualquer problema de interferência que você tiver.

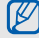

# <span id="page-11-0"></span>Informações importantes de uso

#### Utilize o dispositivo na posição normal

Evite contato com a antena interna de seu dispositivo.

#### Permita apenas que pessoal qualificado faça reparos no seu equipamento.

Permitir que pessoal não qualificado faça reparos em seu dispositivo pode danificá-lo ou anular sua garantia.

#### Garanta vida útil máxima a sua bateria e carregador

• Evite carregar a bateria por mais de uma semana, já que o excesso de carga pode diminuir sua vida útil.

- Com o tempo, baterias não utilizadas podem descarregar e precisam ser recarregadas antes do uso.
- Quando um carregador não estiver sendo utilizado, desligue-o da tomada.
- Utilize a bateria apenas para o seu propósito específico.

# Manuseie cartões SIM e cartões de memória com cuidado

- Não remova um cartão enquanto o dispositivo transfere ou acessa informações uma vez que isso poderia resultar em perda de dados e/ou danos ao cartão ou ao dispositivo.
- Proteja os cartões de choques intensos, eletricidade estática e ruído elétrico de outros dispostivos.
- Excluir e gravar freqüentemente diminuirá o tempo de vida do cartão de memória.
- Não toque nos contatos ou terminais dourados do cartão com seus dedos ou com objetos de metal. Se estiver sujo, limpe o cartão com um pano macio.

#### Assegure o acesso a serviços de emergência

Chamadas de emergência a partir de seu dispositivo podem não ser possíveis em algumas áreas ou circunstâncias. Antes de viajar para áreas remotas ou primitivas, planeje um método alternativo para contactar serviços de emergência.

#### Informações de certificação SAR

Seu equipamento é um transmissor e receptor de rádio. Ele é projetado e fabricado para não exceder os limites de emissão para exposição à energia de radiofreqüência (RF) estabelecidos pela ANATEL. O padrão de exposição para telefones celulares móveis emprega uma unidade de medida conhecida como Taxa Específica de Absorção (Specific Absorption Rate - SAR). O limite de SAR estabelecido pela ANATEL é de 2,0 W/kg. Os testes de SAR são conduzidos com a

utilização de posições padrão de operação especificadas pela ANATEL, com o telefone transmitindo no seu nível máximo autorizado de potência e em todas as bandas de freqüência testadas. Embora a SAR seja determinada no nível máximo de potência autorizado, o nível real de SAR do telefone quando em operação pode ser bem inferior ao valor máximo. Isto ocorre porque o telefone é projetado para operar em múltiplos níveis de potência, de forma a utilizar apenas a potência exigida para atingir a rede. De forma geral, quanto mais perto você estiver de uma antena de estação de base, menor será a potência de saída. Antes que um modelo de telefone seja disponibilizado para sua venda ao público, deve ser testado e certificado pela ANATEL que o mesmo não excede os limites estabelecidos nos requisitos adotados pelo governo para exposição segura. Os testes são executados nas posições e

localizações exigidas pela ANATEL para cada modelo (por exemplo, no ouvido ou carregado junto ao corpo). Embora possam existir diferenças entre os níveis de SAR para os diversos telefones e diferentes posições, todos eles atendem às exigências governamentais para exposição segura.

# <span id="page-14-0"></span>Guia de Início Rápido

### <span id="page-14-1"></span>Desembale

Verifique se os seguintes itens encontram-se na sua caixa:

- Telefone
- Fone de ouvido
- Bateria modelo AB823450CU
- Guia de Início Rápido
- Carregador de bateria modelo ATADU10JBB
- Cabo de dados para PC
- CD-ROM<sup>1</sup>

ΙM

- Os itens fornecidos com seu telefone podem variar, dependendo do software e acessórios disponíveis em sua região ou oferecidos pelo seu provedor de serviços. Você pode obter acessórios adicionais com seu revendedor Samsung local.
	- Use apenas softwares aprovados pela Samsung. Softwares não originais ou ilegais podem causar danos ou mal funcionamento do telefone, perdendo a garantia de fabricação.

<sup>1.</sup> O CD-ROM contém o software Microsoft Active Sync e outras aplicações.

# <span id="page-15-0"></span>Layout do telefone

A região frontal de seu telefone possui as seguintes teclas e funções:

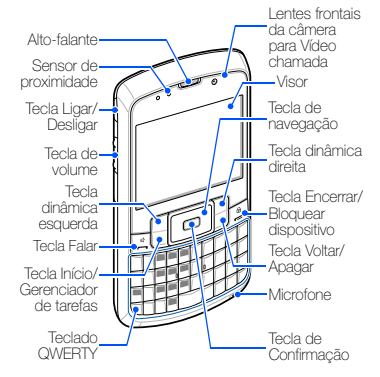

A região traseira de seu telefone possui as seguintes teclas e funcões:

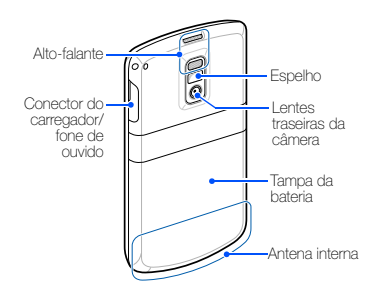

# <span id="page-16-0"></span>**Teclas**

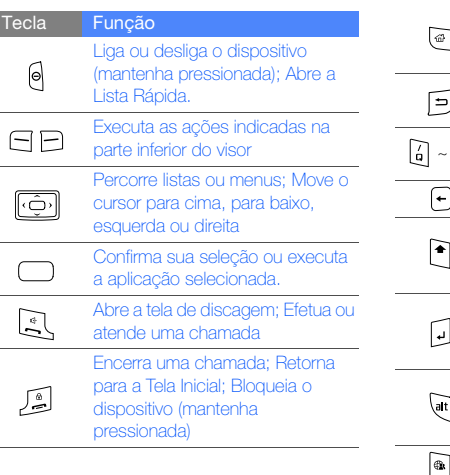

#### Tecla Função

Muda para a Tela Inicial de um programa; Abre o Gerenciador de tarefas (mantenha pressionada) Returna ao menu ou tela anterior; 5) Apaga caracteres - Main Insere números, caracteres e símbolos Apague caracteres Alterna entre maiúsculas e minúsculas em um campo de inserção de texto. Confirma sua seleção; Inicia uma nova linha em um campo de inserção de texto Usa caracteres da metade superior das teclas no campo de inserção de texto

Inicia o Messenger

# Guia de Início Rápido Guia de Início Rápido

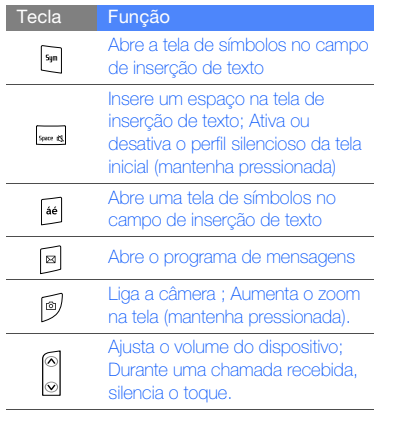

# <span id="page-17-0"></span>Ícones

Aprenda sobre os ícones que aparecem no visor.

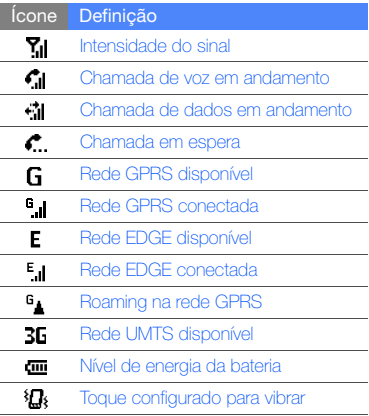

 $\overline{\phantom{a}}$ 

i,

J. ×,

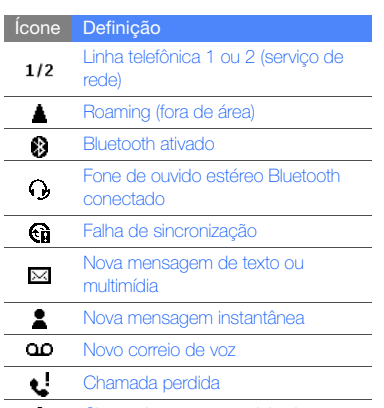

Chamadas são encaminhadas c.

# <span id="page-18-0"></span>Monte e prepare seu dispositivo

Inicie montando e configurando seu dispositivo para seu primeiro uso.

# Instalar o cartão SIM e a bateria

Ao assinar um serviço celular, você receberá um cartão SIM com detalhes de sua assinatura, como seu número de identificação pessoal (PIN) e serviços opcionais.

Para usar os serviços UMTS ou HSDPA, você pode comprar um USIM.

Para instalar o cartão SIM ou o USIM e a bateria,

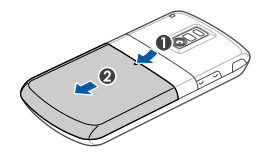

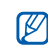

Se o dispositivo estiver ligado, mantenha a tecla [O] pressionada para desligá-lo.

1. Remova a tampa da bateria. 2. Insira o cartão SIM ou o USIM.

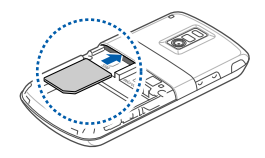

- V
- Insira o cartão no telefone com os contatos dourados virados para baixo.
- Remova a bateria antes de inserir ou remover o cartão SIM ou USIM.
- 3. Insira a bateria.

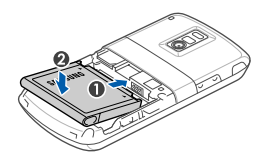

4. Insira a tampa da bateria.

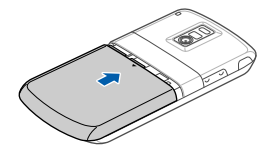

#### Carregar a bateria

Antes de usar o telefone pela primeira vez, você precisa carregar a bateria.

- 1. Abra a tampa do conector do carregador na lateral do telefone.
- 2. Insira o carregador de bateria no conector do telefone.

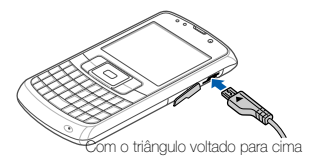

- 3. Ligue o carregador de bateria em uma tomada elétrica.
- 4. Quando a bateria estiver completamente carregada (o ícone **não** não estiver mais se movendo), retire o carregador de bateria da tomada.
- 5. Desconecte o carregador do telefone.
- 6. Feche a tampa do conector multifuncional.

# Sobre o indicador de bateria fraca:

Quando a bateria estiver baixa, o telefone irá emitir um tom de alerta e uma mensagem de bateria baixa. O ícone de bateria também estará vazio e piscando. Se o nível de bateria se tornar muito baixo, o telefone irá automaticamente se desligar. Recarregue a bateria para continuar a usar o telefone.

#### Inserir um cartão de memória (opcional)

Para armazenar arquivos de mídia adicionais, você precisa inserir um cartão de memória. Seu telefone aceita cartões de memória microSD™ com até 16 GB (dependendo do fabricante e do tipo do cartão de memória).

- 1. Abra a tampa do conector do cartão de memória na lateral do dispositivo.
- 2. Insira um cartão de memória com o rótulo virado para cima.

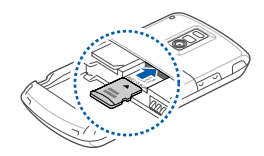

3. Empurre o cartão dentro do compartimento até que ele trave no local.

Para remover o cartão de memória, empurre-o suavemente até que ele se solte do telefone, e puxe-o em seguida para fora do compartimento.

# <span id="page-21-0"></span>Ligar ou desligar seu dispositivo

Para ligar seu telefone.

- 1. Mantenha a tecla  $[**Q**]$  pressionada para ligar seu dispositivo.
- 2. Siga as instruções na tela para ajustar a região, cidade, horário atual e a data. Seu dispositivo irá conectar automaticamente à rede celular.

Para desligar seu telefone, repita o passo 1 acima.

### Bloquear ou desbloquear as teclas

Você pode bloquear as teclas para evitar toques acidentais ou operações indesejadas. Na Tela Inicial, mantenha a tecla [圓] pressionada. Para desbloquear as teclas, pressione <Desbloquear>  $\rightarrow$  [ $\star$ ].

#### Desativar as funções sem fio

Ao desativar as funções sem fio de seu dispositivo, você pode usar os serviços que não dependem da rede em áreas onde dispositivos sem fio são proibidos, como em aviões ou hospitais.

Para desativar as funções sem fio,

- 1. Na tela inicial, pressione  $[\Theta] \rightarrow$  Gerenc. Conexão s/ Fio.
- 2. Vá até **Telefone** e pressione a tecla de Confirmação.

Seu telefone irá exibir  $\nabla_x$  na tela inicial.

3. Pressione <Concluído>.

Para ativar as funções sem fio, repita os passos 2-3 acima. Seu telefone irá exibir 71 na tela Inicial.

# <span id="page-22-0"></span>Trabalhar com aplicações

#### Abrir aplicações ou pastas

- 1. Na Tela Inicial, pressione <Iniciar>.
- 2. Escolha uma aplicação e pressione a tecla de Confirmação.

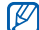

Consulte o Manual do Usuário para aprender mais sobre como visualizar e gerenciar documentos em seu dispositivo.

# Alternar entre aplicações

Seu dispositivo permite que você execute diversas aplicações ao mesmo tempo. Para alternar entre uma aplicação ativa para outra,

- 1. Mantenha pressionada a tecla [43].
- 2. Escolha uma aplicação e pressione a tecla de Confirmação.

#### Fechar aplicações

Para encerrar a aplicação atual, pressione  $[$ . Para fechar uma aplicação que está sendo executada em segundo plano,

- 1. Mantenha a tecla [dot] pressionada para abrir o Gerenciador de tarefas.
- 2. Vá até uma aplicação e pressione <Fin. Tarefa>.

# <span id="page-23-0"></span>Utilizar funções básicas de chamada

Aprenda a efetuar e atender chamadas e utilizar funções de chamada básicas.

## Efetuar uma chamada

- 1. Na Tela Inicial, digite 0, o código da prestadora, o código de área e o número de telefone ou somente o número de telefone para uma chamada local.
- 2. Pressione [- ] para discar o número. Para uma vídeo chamada, pressione <Menu> → Video chamada para discar o número.
- 3. Para encerrar a chamada, pressione  $[-]$ .

### Atender uma chamada

- 1. Ao receber uma chamada, pressione  $[-]$ .
- 2. Para encerrar a chamada, pressione  $[$ -].

#### Ajustar o volume

Para ajustar o volume durante uma chamada, pressione a tecla de volume para cima ou para baixo.

#### Visualizar e retornar chamadas perdidas

Seu telefone exibe no visor as chamadas que você perdeu. Para discar o número de uma chamada perdida,

- 1. Pressione **>Histórico**
- 2. Vá até a chamada perdida que você deseja discar.
- 3. Pressione [- ] para discar.

#### Discar um número recentemente discado

- 1. Na tela inicial, pressione  $[-]$  para exibir uma lista de números recentes.
- 2. Vá até o número desejado e pressione  $[-]$ para discar.

#### Discar um número internacional

- 1. Na Tela Inicial, mantenha a tecla [0] pressionada para inserir o caracter +.
- 2. Insira o número completo que você deseja discar (código do país, código de área e número de telefone), e pressione em seguida [- ] para discar.

#### Discar para um contato a partir da Agenda

Você pode discar para números diretamente da Agenda utilizando os contatos armazenados.  $\blacktriangleright$  [p. 23](#page-26-2)

- 1. Na tela Inicial, pressione <Iniciar> → Contatos.
- 2. Vá até o número desejado e pressione [para discar.

# <span id="page-25-0"></span>Enviar e visualizar mensagens de texto

Aprenda a enviar e visualizar mensagens de texto.

#### Enviar uma mensagem de texto

- 1. A partir da tela incial, pressione <**Iniciar**> → Mensagens → Mensagens.
- 2. Pressione <Menu> → Novo.
- 3. Insira um número de telefone ou pressione a tecla de Confirmação para selecionar um contato.
- 4. Vá para baixo e insira o texto.
- 5. Pressione <**Enviar**> para enviar a mensagem.

#### Inserir texto

Seu telefone é equipado com um teclado QWERTY, que permite uma fácil e rápida inserção de texto. Você pode inserir texto como se estivesse utilizando o teclado de um computador.

Ao inserir texto, utilize as seguintes teclas:

- : apaga caracteres
- : inicia uma nova linha.
- : alterna entre letras, números e símbolos
- **•** : altera para letras maiúsculas ou minúsculas
- $\Box$ : abre a lista de símbolos (pressione)
- **Exit insere um espaco**

### Visualizar uma mensagem de texto

- 1. A partir da tela incial, pressione <**Iniciar**> → Mensagens → Mensagens.
- 2. Selecione uma mensagem de texto.

### <span id="page-26-0"></span>Adicionar e encontrar contatos

Aprenda como utilizar a função Agenda.

#### <span id="page-26-2"></span>Adicionar um novo contato

- 1. Na Tela Inicial, insira um número de telefone e pressione <Salvar>.
- 2. Pressione a tecla de Confirmação → um tipo de contato.
- 3. Insira as informações do contato
- 4. Ao terminar, pressione <**Concluído**> ou <Salvar> para salvar o contato.

### Pesquisar um contato

- 1. Na tela Inicial, pressione <Iniciar> → Contatos.
- 2. Insira as primeiras letras do nome desejado.

3. Selecione o nome do contato na lista de procura

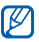

Uma vez que você encontrou um contato, você pode:

- $\bullet$  discar para ele pressionando  $[$   $\leftarrow$ ]
- editar as informações do contato pressionando <Menu> → Editar.

# <span id="page-26-1"></span>Funções básicas da Câmera

Capture e visualize fotos e vídeos.

# Capturar fotos

- 1. Pressione [ro] para ligar a câmera.
- 2. Mire a lente da câmera no objeto e faça os ajustes desejados (veja "Utilizar o teclado no modo Câmera").
- 3. Pressione a tecla de Confirmação para tirar uma foto.
- 4. Pressione <**Salvar**> para salvar a foto.

#### Utilizar o teclado no modo Câmera

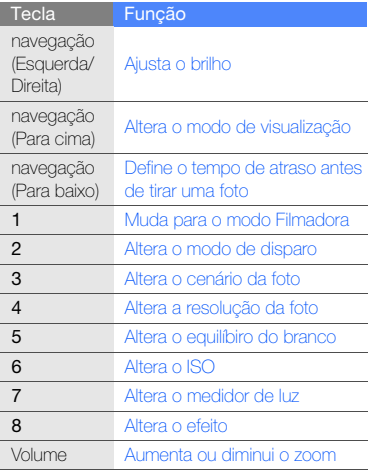

#### Visualizar fotos

- 1. A partir da tela da Câmera, pressione <Visualizar>.
- 2. Vá até uma foto e pressione a tecla de Confirmação

# Capturar vídeos

- 1. Pressione [[] para ligar a câmera.
- 2. Pressione [1] para alterar para o modo Filmadora.
- 3. Mire a lente da câmera no objeto e faça os ajustes desejados (veja "Utilizar o teclado no modo Filmadora").
- 4. Pressione a tecla de Confirmação para iniciar a gravação.
- 5. Pressione [n] para interromper a gravação.
- 6. Pressione <Salvar> para salvar o vídeo.

#### Utilizar o teclado no modo Filmadora

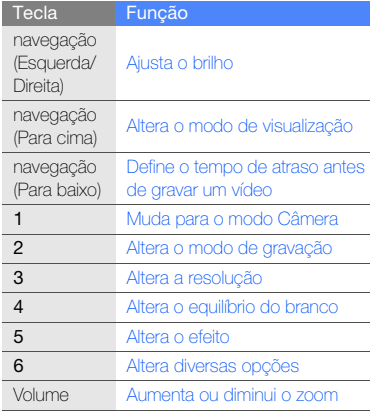

## Visualizar vídeos

- 1. A partir da tela da Filmadora, pressione <Visualizar>.
- 2. Vá até um vídeo e pressione a tecla de Confirmação

# <span id="page-28-0"></span>Ouvir música

Aprenda a ouvir música via Music Player.

#### Adicionar arquivos de música em seu dispositivo

Comece transferindo arquivos para seu telefone ou cartão de memória:

- Faça o download da internet.
- Faça o download de um computador utilizando o Microsoft ActiveSync.
- Receba via Bluetooth.
- Copie para um cartão de memória.
- Sincronize com Windows Media Player 11. Para detalhes, veja o manual do usuário.

#### Reproduzir arquivos de música

- 1. Adicione arquivos de música em seu dispositivo.
- 2. Na tela Inicial, pressione <**Iniciar**> → <Mais> → Windows Media.
- 3. Pressione <Menu> → Atualizar Biblioteca.
- 4. Quando as bibliotecas tiverem sido atualizadas, pressione <Concluído>.
- 5. Selecione Músicas.
- 6. Selecione uma categoria de música → um arquivo de música.
- 7. Controle a reprodução utilizando as seguintes teclas:

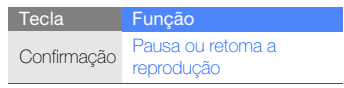

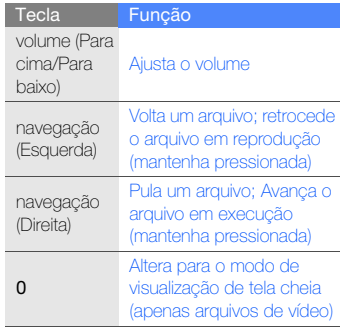

8. Ao terminar, pressione <Menu> → Parar.

#### Criar uma lista de reprodução

- 1. Na tela Inicial, pressione <Iniciar> → <Mais> → Windows Media.
- 2. Pressione <Menu> → Biblioteca → Meu Dispositivo → Músicas.
- 3. Selecione uma categoria de música → um arquivo de música.
- 4. Pressione <Menu> → Colocar na Fila.
- 5. Repita os passos 2 e 3 para adicionar mais arquivos.
- 6. Pressione <Menu> → Player.
- 7. Para salvar a lista de reprodução, pressione <Em execução> → <Menu> → Salvar Lista de Reprodução.
- 8. Insira o nome para a lista de reprodução e pressione <Concluído>.

# <span id="page-30-0"></span>Configurar seu telefone

Desfrute mais de seu telefone personalizandoo de acordo com suas preferências.

### Mudar seu toque de telefone

Você pode alterar o seu toque selecionando-o de um perfil.

# Ativar um perfil

- 1. A partir da tela incial, pressione <**Iniciar**> → <Mais> → Configurações → Perfis.
- 2. Vá até um perfil e pressione <**Concluído**>.

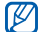

Para alternar rapidamente entre perfis, pressione [ $\bigcap$ ] e selecione um perfil diferente.

# Personalizar um perfil

- 1. A partir da tela incial, pressione <**Iniciar**> → <Mais> → Configurações → Perfis.
- 2. Vá até um perfil e pressione <Menu> → Editar.
- 3. Altere as configurações como desejar.
- 4. Ao terminar de configurar o perfil, pressione <Concluído>.

#### Selecionar tema para o visor ou papel de parede.

- 1. A partir da tela inicial, pressione <Iniciar> → <Mais> → Configurações → Visor → Tela Inicial.
- 2. Pressione para a esquerda ou direita para mudar o tema em Layout da tela inicial.
- 3. Vá até Imagem de fundo.
- 4. Percorra para a esquerda ou direita para selecionar sua imagem de fundo.
- 5. Ao terminar, pressione <Concluído>.

# <span id="page-32-0"></span>**Comunicação**

Seu equipamento permite que você envie e receba utilizando a rede celular e a Internet.

# <span id="page-32-1"></span>**Mensagens**

Aprenda a utilizar as funções de mensagem. Para instruções sobre como inserir texto, consulte o Guia Rápido.

# Enviar uma mensagem multimídia

- 1. Na Tela Inicial, pressione <**Iniciar**> → Mensagens → Mensagens.
- 2. Pressione Menu → Novo
- 3. Insira um número de destino ou pressione <Menu> → Adicionar destinatários para selecionar um contato.
- 4. Pressione <Menu> → Adicionar campo → Assunto.
- 5. Pressione <Sim>.
- 6. Insira um assunto.
- 7. Vá para baixo e insira o texto da mensagem.
- 8. Para anexar um objeto multimídia existente, pressione <Menu> → Anexar → um tipo de objeto.

Para inserir um objeto multimídia, pressione <Menu> → Adicionar → um tipo de objeto. 9. Pressione <**Enviar**> para enviar a mensagem.

#### Criar uma conta de e-mail

Antes de enviar ou receber um e-mail, você precisa criar uma conta de e-mail.

- 1. Na Tela Inicial, pressione <Iniciar> → Mensagens → Configurar Email.
- 2. Insira seu endereço de e-mail e sua senha e pressione <Avançar>.
- 3. Para configurar uma conta manualmente, desmarque a caixa de verificação **Tentar** obter configurações de email automaticamente da Internet. Esta opção não estará disponível se o telefone prontamente detectar seu provedor de email.
- 4. Pressione <**Avancar**>.
- 5. Selecione seu tipo de provedor de email e pressione <Avançar>.
- 6. Insira seu nome e pressione <Avançar>.
- 7. Insira o servidor de entrada de e-mails, selecione o tipo de conta e pressione <Avançar>.
- 8. Insira um nome de usuário e pressione <Avançar>
- 9. Insira o servidor de saída de emails e pressione <Avançar>.
- 10. Defina com que freqüência seu dispositivo deverá se conectar ao servidor e verificar emails em Envio/Recebimento Auto. (se necessário).
- 11. Pressione <Concluir>

#### Enviar um e-mail.

- 1. Na Tela Inicial, pressione <**Iniciar**> → Mensagens.
- 2. Selecione uma conta de e-mail.
- 3. Pressione <Menu> → Novo.
- 4. Insira o endereço de e-mail no campo Para ou pressione <Menu> → Adicionar Destinatário para selecionar um contato.
- 5. Vá para baixo e insira o assunto.
- 6. Vá para baixo e insira o texto da mensagem.
- 7. Para adicionar um anexo, pressione <Menu> → Inserir → um tipo de anexo.
- 8. Pressione <**Enviar**> para enviar a mensagem.

#### Recuperar um e-mail de um servidor de e-mail

Antes de recuperar e-mails de um provedor de serviços Internet ou conexão VPN, você precisa criar uma conta de e-mail.

Para recuperar mensagens de uma conta no Outlook, veja ["Sincronizar seus dados."](#page-54-0)>[p. 51](#page-54-0).

- 1. Na Tela Inicial, pressione <Iniciar> → Mensagens.
- 2. Selecione uma conta de e-mail.
- 3. Pressione <Menu> → Enviar/Receber.

### Visualizar mensagens

Você pode acessar pastas de mensagem para suas mensagens de texto, mensagens multimídia e-mails.

Para ver mensagens,

- 1. Na Tela Inicial, pressione <Iniciar> → Mensagens.
- 2. Selecione Mensagens ou uma conta de email.

A Caixa de Entrada da conta selecionada será aberta.

3. Para baixar o conteúdo completo do email, selecione-o da lista e pressione <Menu> → Baixar Mensagem.

#### Visualizar ou salvar anexos de e-mails

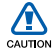

Anexos de email podem conter virus que podem danificar seu dispositivo. Para proteger seu dispositivo, abra anexos somente se você confiar no remetente.

Para ver um anexo,

- 1. Em um e-mail aberto, vá até o anexo e pressione a tecla de Confirmação.
- 2. Pressione <Menu> → Enviar/Receber.
- 3. Pressione a tecla de Confirmação para abrir o anexo e pressione <Abrir>.

O anexo abre com a aplicação correspondente.

Para salvar um anexo,

1. Em um e-mail aberto, vá até o anexo e pressione a tecla de Confirmação para baixar.

- 2. Pressione a tecla de Confirmação para abrir o anexo e pressione <Menu> → Salvar como...
- 3. Defina um nome de arquivo e posição de memória e pressione <Salvar>.
# Multimídia

Aprenda a usar o Gerenciador de conteúdo, Rádio

# Gerenciador de conteúdo

Com o Gerenciador de conteúdo você pode ver e acessar todos os arquivos e pastas de seu telefone.

## Ver uma foto

- 1. Na tela inicial, pressione <Iniciar> → Gerenciador de conteúdo → My **Pictures**
- 2. Vá até a miniatura de uma foto e pressione a tecla de Confirmação para abri-la.

Enquanto você visualiza as fotos, você pode executar as seguintes funções:

- Para percorrer suas fotos, pressione a tecla de navegação para a esquerda ou para a direita.
- Para dar zoom, pressione a tecla de Confirmação e pressione a tecla dinâmica esquerda ou direita. Para sair da tela de zoom, pressione [ . ].
- Para editar a foto, pressione <Menu> → Editar imagem.
- Para definir uma foto como papel de parede ou imagem de identificação de chamada, pressione <Menu> → Definir Como → uma opção.
- Para visualizar suas fotos como uma apresentação de slides, pressione <Menu> → Reproduzir Visualização de Slides.

## Reproduzir um vídeo

- 1. Na tela inicial, pressione <Iniciar> → Gerenciador de conteúdo → My Videos.
- 2. Vá até a miniatura de um vídeo e pressione a tecla de Confirmação para abri-lo.

### Abrir documentos

- 1. Na tela inicial, pressione <**Iniciar>** → Gerenciador de conteúdo.
- 2. Localize e abra a pasta onde os documentos estão armazenados.
- 3. Vá até um documento e pressione a tecla de Confirmação para abri-lo.

# Enviar um arquivo

- 1. Na tela inicial, pressione <Iniciar> → Gerenciador de conteúdo.
- 2. Localize e abra a pasta onde o arquivo está armazenado.
- 3. Selecione o arquivo.
- 4. Pressione <Menu> → Enviar → uma opção de envio.
	- Para enviar uma mensagem MMS selecione **como MMS.** Veja "Enviar uma [mensagem multimídia"](#page-32-0) ▶ [p. 29](#page-32-0).
	- Para enviar como um e-mail, selecione como E-mail. Veja ["Enviar um e-mail."](#page-33-0)  $\blacktriangleright$  [p. 30](#page-33-0)
	- Para enviar via Bluetooth, selecione via Bluetooth Veja ["Enviar dados via](#page-52-0)  [Bluetooth"](#page-52-0) $\blacktriangleright$  [p. 49.](#page-52-0)

# Rádio FM

Ouça suas estações favoritas com o rádio FM.

# Ouvir a Rádio FM

- 1. Conecte o fone de ouvido no conector do carregador/fone de ouvido do telefone.
- 2. Na tela inicial, pressione <**Iniciar> →** <Mais> → Aplicações → Rádio FM.
- 3. Percorra para a esquerda ou direita para pesquisar através de estações de rádio disponíveis.
- 4. Para ajustar o nível de volume, pressione a tecla de navegação para cima ou para baixo.

Para alterar a saída de som para o altofalante, pressione <Menu> → Ativar altofalante.

# Armazenar estações de rádio

Para salvar estações de rádio manualmente,

1. A partir da tela do rádio, pressione <Menu> → Sintonização manual.

- 2. Insira a frequência da estação de rádio desejada e pressione <**Concluído**>. Para definir a lista de favoritos,
- 1. A partir da tela do rádio, vá para a esquerda ou direita para selecionar a estação de rádio desejada.
- 2. Pressione <Definir como favorito>.
- $3.$  Pressione  $\angle$ OK $\sim$

# Notas de voz

Você pode usar o menu Notas de voz para gravar e reproduzir notas de voz.

## Gravar uma nota de voz

- 1. Na tela inicial, pressione <Iniciar> → Organizador → Notas de voz.
- 2. Pressione <Gravar> para iniciar a gravação.
- 3. Ao terminar a gravação, pressione <Parar>.

A nota de voz é automaticamente salva.

### Reproduzir uma nota de voz

- 1. Na tela inicial, pressione <Iniciar> → Organizador → Notas de voz.
- 2. Vá até uma nota de voz e pressione a tecla de Confirmação.

A reprodução é automaticamente iniciada.

# Produtividade pessoal

Aprenda a usar os Contatos, Calendário, Office

# Contatos

Aprenda a utiliziar cartões de contato para armazenar informações pessoais, como nomes, números de telefone e endereços.

# Copiar cartões de contatos

Você pode copiar seus contatos de seu dispositivo para seu cartão SIM e vice-versa. Ao copiar um contato do Outlook para seu cartão SIM, você pode armazenar somente o nome do contato e o número do telefone. Para copiar um contato, dentro do menu Contatos pressione <Menu> → Copiar contato → Para Contatos ou Para SIM.

Para manter todas as informações do contato, sincronize seus contatos do Outlook com um computador (veja : ["Sincronizar seus dados."](#page-54-0)   $\blacktriangleright$  [p. 51](#page-54-0)).

## Atribuir um número de discagem rápida a um contato

- 1. Na tela inicial, pressione <Iniciar> → Contatos.
- 2. Vá até um contato e pressione a tecla de Confirmação
- 3. Pressione <Menu> → Adicionar à Disc. Rápida.
- 4. Percorra para a esquerda ou direita no campo Atribuição tecl. num. (se necessário).
- 5. Ao terminar, pressione <Concluído>.

#### Atribuir imagem ou toque para um contato

- 1. Na tela inicial, pressione <**Iniciar**> → Contatos para usar um contato do Outlook.
- 2. Vá até um contato.
- 3. Pressione <Menu> → Editar.
- 4. Para atribuir um toque, vá até o campo Toque personalizado e percorra para a

esquerda ou direita para selecionar um toque.

- 5. Para atribuir uma imagem, vá até o campo Imagem e percorra para a direita para selecionar uma imagem.
- 6. Ao terminar, pressione <Concluído>.

# Calendário

Utilize o calendário para acompanhar seus compromissos, aniversários ou outros eventos.

# Criar um evento do calendário

- 1. Na tela inicial, pressione <Iniciar> → Calendário.
- 2. Pressione <Menu> → Novo Compromisso.
- 3. Complete os campos e ajuste as configurações para seu evento.
- 4. Ao terminar, pressione <**Concluído**>.

# Mudar a visualização do calendário

1. Na tela inicial, pressione <**Iniciar**> → Calendário.

2. Pressione a tecla dinâmica esquerda para alterar a visualização do calendário.

#### Parar o alarme de um evento

Quando o alarme de um evento do calendário tocar, pressione <**Ignorar**>.

## Office Mobile

Com o Office Mobile, você pode abrir e editar arquivos do Word, Excel e PowerPoint do seu dispositivo. Seu dispositivo suporta arquivos criados com o Office 97 e versões mais recentes.

#### Abrir e editar uma pasta de trabalho do Excel

Para abrir e editar uma pasta de trabalho do Excel,

- 1. Na tela inicial, pressione <Iniciar> → <Mais> → Aplicações → Office Mobile → Excel Mobile.
- 2. Localize um arquivo do Excel e selecione o nome do arquivo para abri-lo.
- 3. Para aumentar ou diminuir o zoom em um documento, pressione qualquer tecla dinâmica → <Exibir> → Zoom → uma opção de zoom.
- 4. Para fechar o documento, pressione <Menu> → Fechar Arquivo.

#### Para editar uma pasta de trabalho do Excel,

- 1. Na tela inicial, pressione <**Iniciar> →** <Mais> → Aplicações → Office Mobile → Excel Mobile.
- 2. Localize um arquivo do Excel e selecione o nome do arquivo para abri-lo.
- 3. Pressione qualquer tecla dinâmica → <Menu> → Editar.
- 4. Vá até uma célula e pressione a tecla de Confirmação para selecioná-la.
- 5. Insira valores ou texto e pressione <Concluído>.
- 6. Repita os passos 4-5, se necessário.
- 7. Para salvar o documento, pressione <Menu> → Arquivo → Salvar como...

8. Insira o nome do arquivo, selecione a posição de memória e pressione <Salvar>.

## Abrir e editar um documento do **Word**

Para abrir e editar um documento do Word,

- 1. Na tela inicial, pressione <Iniciar> → <Mais> → Aplicações → Office Mobile → Word Mobile
- 2. Localize um arquivo do Word e selecione o nome do arquivo para abri-lo.
- 3. Para aumentar ou diminuir o zoom num documento, pressione <Exibir> → uma opção de zoom.

Para editar um documento do Word,

- 1. Na tela inicial, pressione <**Iniciar>** → <Mais> → Aplicações → Office Mobile → Word Mobile
- 2. Localize um arquivo do Word e selecione o nome do arquivo para abri-lo.
- 3. Pressione <Menu>  $\rightarrow$  Editar e altere o arquivo.
- 40 4. Para mudar a formatação, pressione <Menu> → Formatar → um tipo.
- 5. Para salvar o documento, pressione <Menu> → Arquivo → Salvar como...
- 6. Insira o nome do arquivo e selecione a posição de memória e pressione <Salvar>.

## Abrir e visualizar exibição de slides do PowerPoint

- 1. Na tela inicial, pressione <**Iniciar**> → <Mais> → Aplicações → Office Mobile → PowerPoint Mobile.
- 2. Localize um arquivo do PowerPoint e selecione o nome do arquivo para abri-lo.
- 3. Para iniciar uma apresentação de slides, pressione qualquer tecla dinâmica → <Menu> → Apresentação Personalizada.
- 4. Para encerrar a apresentação de slides, pressione <Fim>.

## Criar e editar uma nota

- 1. Na tela inicial, pressione <Iniciar> → <Mais> → Aplicações → Office Mobile → OneNote Mobile.
- 2. Pressione <Nova>.
- 3. Crie sua nota
- 4. Para mudar a formatação, pressione <Menu> → Formatação → um tipo. Para limpar toda a formatação, pressione <Menu> → Formatação → Limpar Tudo.
- 5. Para adicionar figuras ou notas de voz, pressione <Menu> → Inserir Imagem ou Inserir Gravação.
- 6. Para salvar a nota, pressione <OK>.

# Adobe® Reader LE

Com o Adobe Reader LE, você pode abrir e visualizar documentos em PDF.

- 1. Na tela inicial, pressione <**Iniciar**> → <Mais> → Aplicações → Adobe Reader LE.
- 2. Pressione <Menu> → Abrir.
- 3. Localize um arquivo PDF e selecione o nome do arquivo para abri-lo.
- 4. Para aumentar ou diminuir o zoom em um documento, pressione <Ferramentas> → Zoom → uma opção de zoom.

# Gerenciador de arquivos

Com o Gerenciador de arquivos, você pode visualizar todos os arquivos e pastas no seu aparelho. Na tela inicial, pressione  $\langle$ **Iniciar** $\rangle \rightarrow$ <Mais> → Aplicações → Gerenciador de Arquivos.

Pressione <Menu> para renomear, apagar ou editar seus arquivos e pastas.

# Tarefas

Com o menu Tarefas, você pode criar listas de tarefas e lembretes.

## Criar uma tarefa

- 1. Na tela inicial, pressione <**Iniciar**> → Organizador → Tarefas.
- 2. Pressione <Menu> → Nova Tarefa.
- 3. Insira os detalhes da tarefa.
- 4. Ao terminar, pressione <Concluído>.

#### Marcar a tarefa como concluída

Ao concluir uma tarefa, volte para a tela Tarefas e vá até o nome da tarefa, e pressione <Concluir>. Uma vez que a tarefa está marcada como concluída, você não será mais lembrado sobre ela.

# Web

Aprenda a usar Internet Explorer e o RSS Reader.

# Internet Explorer

Use o Internet Explorer para navegar por páginas da web e armazenar suas páginas favoritas.

# Navegar por uma página web

- 1. Na tela inicial, pressione <Iniciar> → <Mais> → Internet Explorer.
- 2. Acessar uma página web:
	- Pressione <Menu> → Favoritos e selecione um favorito.
	- Pressione <Menu> → Ir para o Endereço da Web para inserir um endereco da web e pressione <Ir>.
	- Pressione <Menu> → Histórico para selecionar um endereço da web a partir do histórico.

## Adicionar um favorito

- 1. Na tela inicial, pressione <Iniciar> → <Mais> → Internet Explorer.
- 2. Acesse a página da web desejada e pressione <Menu> → Adicionar a Favoritos.
- 3. Insira o nome e endereço do favorito.
- 4. Mude a pasta sob a qual você deseja adicionar o favorito (se necessário).
- 5. Pressione <Adicionar>.

## Mudar as configurações do navegador

A partir do navegador, pressione <Menu> → Ferramentas → Opções:

- Home Page: define um endereço web como página inicial.
- Histórico de Navegação: visualize informações sobre a memória atualmente em uso para arquivos temporários, cookies e histórico.
- Privacidade e Segurança: configura o telefone para habilita scripts, cookies e avisar ao mudar para a página não segura.
- Idiomas: define um idioma para ler sites.
- Conexões: define configurações de conexão.
- Outros : define configurações de som, visualização e outras configurações do navegador.

# Windows Live

Com o Windows Live, você pode manter contato com amigos e acessar informações da rede rapidamente.

- 1. Na tela inicial, pressione <**Iniciar**> → <Mais> → Windows Live.
- 2. Vá até Entrar no Windows Live e pressione a tecla de Confirmação.
- 3. Siga as instruções da tela.

# **Messenger**

Com o Windows Messenger, você pode conversar outros usuários e ficar em dia com seus e-mails sem precisar de uma conexão constante com a internet. Quando uma nova mensagem chegar, ou quando desejar acessar serviços da Internet, a conexão será restaurada.

## Configurar o Messenger e conectar

- 1. Na tela inicial, pressione <Iniciar> → Messenger.
- 2. Percorra para a esquerda ou direita para selecionar seu status de login.
- 3. Pressione <Entrar>.

## Conversar com o Messenger

1. A partir da tela do Messenger, vá até o contato desejado e pressione <**Enviar**>.

- 2. Insira uma mensagem no campo de texto na parte inferior da tela e pressione <Enviar>.
- 3. Durante a conversa, você pode executar as seguintes ações:
	- Inserir emoticons: pressione <Menu> → Adicionar emoticon.
	- Convidar um contato para conversar: pressione <Menu> → Opções → Adicionar participante.
	- Transferir um arquivo: pressione <Menu> → Enviar → um tipo de arquivo → um arquivo
	- Gravar e enviar um clipe de voz: pressione <Clipe de voz>, grave seu clipe de voz e pressione <**Enviar**>
	- Alternar entre a lista de contatos e a conversa: pressione a tecla de navegação para a esquerda ou direita
- 4. Para encerrar a conversa, pressione <Menu> → Encerrar conversa.

# RSS Reader

Aprenda a usar o RSS reader para ter últimas notícias e informações a partir de suas páginas da web favoritas.

## Criar feeds

- 1. A partir da tela inicial, pressione <**Iniciar**> → <Mais> → Aplicações → RSS Reader.
- 2. Pressione <Menu> → Editar → Nova pasta (se necessário).
- 3. Pressione <Menu> → Editar → Nova feed.
- 4. Insira o endereço de um feed RSS, selecione a pasta sob a qual você deseja adicionar a alimentação RSS e pressione  $<$ OK $>$

#### Importar feeds

Você pode adicionar feeds importando arquivos OPML.

- 1. A partir da tela inicial, pressione <**Iniciar**>
	- → <Mais> → Aplicações → RSS Reader.
- 2. Pressione <Menu> → OPML → Importar → Selecionar arquivo OPML ou Inserir OPML URL.
- 3. Localize um arquivo OPML ou insira o endereço URL de um OPML.

## Ler os conteúdos RSS

- 1. A partir da tela inicial, pressione <Iniciar> → <Mais> → Aplicações → RSS Reader.
- 2. Selecione uma lista de feeds e pressione <Atualizar> para obter os conteúdos mais recentes.
- 3. Quando a atualização terminar, pressione <Concluído>.
- 4. Pressione a tecla de Confirmação para selecionar um feed atualizado.

## Pesquisar novas feeds

- 1. A partir da tela inicial, pressione <**Iniciar**> → <Mais> → Aplicações → RSS Reader.
- 2. Pressione <Menu> → Feed pesquisa.

3. Insira uma palavra-chave e pressione <Pesquisar>.

Seu dispositivo realiza uma busca na Internet e exibe os resultados relacionados.

4. Vá até o feed e pressione <Adicionar> para adicioná-lo para a lista de feed RSS.

# **Conectividade**

Aprenda a transferir dados com seu dispositivo um PC e sincronizar seu dispositivo com um configurar dados ou conexões de rede para conectar-se à internet ou sua rede particular.

# <span id="page-51-0"></span>Utilizar a função Bluetooth

Você pode se conectar com outros dispositivos Bluetooth a uma distância de 10 metros (30 pés). Paredes ou outros obstáculos entre os dispositivos podem bloquear ou prejudicar a conexão.

# Ativar a função Bluetooth

- 1. A partir da tela inicial, pressione <Iniciar> → <Mais> → Configurações → Conexões → Bluetooth → Bluetooth.
- 2. Pressione <Menu> → Ligar o Bluetooth.
- 3. Para permitir que outros dispositivos encontrem e se conectem a seu dispositivo, selecione <Menu> → Ativar a Visibilidade.

#### Procurar e parear com um dispositivo Bluetooth

1. A partir da tela inicial, pressione < $|$ niciar>  $\rightarrow$ <Mais> → Configurações → Conexões → Bluetooth → Bluetooth.

2. Selecione Adicionar novo dispositivo...

Seu dispositivo irá pesquisar e exibir a lista de dispositivos Bluetooth.

- 3. Vá até um dispositivo e pressione <Avançar>.
- 4. Insira uma senha para o Bluetooth e pressione <Avançar>.

Para parear com outro dispositivo Bluetooth, ambos dispositivos precisam usar a mesma senha. Fones de ouvido podem usar uma senha fixa, como 0000.

<span id="page-52-0"></span>5. Pressione <Concluído>.

#### Enviar dados via Bluetooth

- 1. Localize um item ou arquivo para enviar.
- 2. Pressione <Menu> → Enviar → via Bluetooth ou <Menu> → Enviar contato  $\rightarrow$  Transmitir.
- 3. Selecione um dispositivo da lista.

#### Receber dados via Bluetooth

- 1. A partir da tela inicial, pressione <**Iniciar**> → <Mais> → Configurações → Conexões → Transmitir.
- 2. Selecione a caixa de verificação próximo a Receber transmissões de entrada.
- 3. Pressione <Concluído>.

## Configurar uma porta COM Bluetooth

Ao conectar com um dispositivo com a função Bluetooth que suporte o perfil serial, você pode estabelecer uma porta COM para o Bluetooth.

- 1. A partir da tela inicial, pressione <**Iniciar**> → <Mais> → Configurações → Conexões → Bluetooth → Bluetooth.
- 2. Pressione <Menu> → Portas COM → <Menu> → Nova Porta de Saída.
- 3. Selecione o nome do dispositivo e pressione <Selecionar>.
- 4. Selecione uma porta COM.
- 5. Selecione na caixa de verificação próximo a Conexão Segura para criar uma conexão segura entre os dispostivos.
- 6. Pressione <Concluído>.

# Conectar via USB

#### Definir uma ação padrão para sua conexão USB

Para configurar seu dispositivo para executar uma ação padrão quando você conectar o dispositivo a um computador com um cabo de dados,

- 1. A partir da tela inicial, pressione <**Iniciar**> → <Mais> → Configurações → Conexões → USB.
- 2. Defina o modo USB padrão (ActiveSync, Armazenamento em massa ou Modem).
- 3. Pressione <Concluído>.

Para usar o ActiveSync, veja ["Sincronizar seu](#page-53-0)  [dispositivo."](#page-53-0)

#### Copiar arquivos para um cartão de memória

- 1. Insira o cartão de memória no dispositivo.
- 2. Mude a conexão USB para

#### Armazenamento em massa.

- 3. Conecte seu dispositivo com um computador utilizando um cabo de dados.
- 4. Abra uma pasta para visualizar arquivos.
- 5. Copie arquivos para o cartão de memória e vice-versa.
- 6. Ao terminar, desconecte o dispositivo do computador.

# <span id="page-53-0"></span>Sincronizar seu dispositivo

Com o ActiveSync, você pode sincronizar seu dispositivo com seu computador, fazer uma cópia ou restaurar seus dados.

#### Instalar ActiveSync em seu computador

Antes de sincronizar seus dados, você precisa instalar o ActiveSync a partir do CD-ROM

fornecido ou baixando do site da Microsoft (http://www.microsoft.com.br).

Para instalar o ActiveSync a partir do CD-ROM fornecido,

- 1. Insira o CD-ROM em seu computador.
- 2. Siga as instruções da tela para completar a configuração.
- 3. Quando a instalação for concluída, siga as instruções na tela do Assistente para Configuração da Sincronização para conectar seu dispositivo ao computador e criar uma parceria.

#### Conectar seu dispositivo a um computador com um cabo de dados

- 1. A partir da tela inicial, pressione <Iniciar> → <Mais> → Configurações → Conexões → USB.
- 2. Altere a conexão USB para **ActiveSync** e pressione <Concluído>.

3. Conecte uma ponta do cabo de dados ao conector multifuncional de seu dispositivo e a outra ponto à porta USB de seu computador.

#### <span id="page-54-0"></span>Sincronizar seus dados

Ao conectar seu dispositivo a um computador, o ActiveSync deve começar a sincronização de dados automaticamente. Você pode iniciar a sincronização manualmente clicando em Sincronizar. Para parar uma sincronização em andamento, clique em Parar.

Você também pode encontrar manualmente e copiar os arquivos de seu dispositivo para um computador e vice-versa a partir da janela do Microsoft ActiveSync, clicando em Explorar.

Para mais detalhes sobre como sincronizar seus dados, consulte a ajuda do ActiveSync.

## Configurar o Exchange server

1. A partir da tela inicial, pressione <Iniciar> → ActiveSync.

- 2. Pressione <Menu> → Configurar Servidor. Caso você não tenha ainda configurado a sincronização com o Exchange Server, a opção Adic. Origem de Servidor será exibida.
- 3. Insira seu endereço de e-mail e pressione <Avançar>.
- 4. Insira o endereço do servidor.
- 5. Para estabelecer uma conexão segura, selecione a caixa de verificação ao lado de Servidor requer conexão criptografada (SSL).
- 6. Pressione <Avançar>.
- Insira um nome de usuário, senha e endereço de domínio.
- 8. Pressione <Avancar>.
- 9. Selecione os dados que deseja sincronizar.
- 10. Ao terminar, pressione <**Concluir**>.

# Mudar a agenda de sincronização

Ao sincronizar seus dados via Exchange Server, você pode definir configurações em horários dentro e fora de pico.

Para alterar as agendas de sincronização,

- 1. Pressione <Menu> → Agendar.
- 2. Configure as seguintes opções:
	- Horários de Pico: defina a freqüência de sincronização durante as horas de pico
	- Fora do horário de pico: defina a freqüência de sincronização fora das horas de pico
	- Use as configurações acima em roaming: selecione para utilizar as agendas de sincronização quando estiver em roaming
	- Enviar/receber ao clicar em Enviar: selecione para sincronizar toda vez que você enviar ou receber emails
- 3. Ao terminar, pressione <Concluído>.

# Compartilhar conexão de internet com um PC

Você pode definir seu aparelho como um modem sem fio para um PC e acessar a internet do computador.

- 1. Conectar seu dispositivo a um computador com um cabo de dados ou com o Bluetooth
- 2. A partir da tela inicial, pressione <**Iniciar**>  $\rightarrow$ <Mais> → Compart. de Internet.
- 3. Selecione a conexão do PC e o tipo de conexão de rede, e pressione <Conectar>.

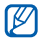

Enquanto estiver conectado com a internet via Compart. de Internet, o ActiveSync estará desativado.

# Conectar à Internet ou sua rede particular

Para conectar com a internet ou sua rede e tranferir dados, crie dados e conexões de rede. Antes de começar, obtenha as informações abaixo:

- De seu provedor de rede celular: informações de plano e conectividade de dados, número de telefone do servidor, nome de usuário, e senha.
- De seu provedor de serviço Internet (ISP) ou provedor de serviço sem fio: número de telefone do servidor ISP ou ponto de acesso, usuário, e senha.

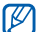

Seu dispositivo já deve estar configurado com acesso à internet. Caso tenha problemas de acesso à internet, precisa editar as conexões. Se você não tem certeza sobre a informação que irá inserir, contate seu provedor de serviços.

## Definir uma conexão GPRS

- 1. A partir da tela inicial, pressione <**Iniciar**> → <Mais> → Configurações → Conexões → GPRS.
- 2. Pressione <Menu>  $\rightarrow$  Adicionar para adicionar uma nova conexão.
- 3. Defina as informações de conexão (para detalhes, veia ["GPRS"](#page-68-0) ▶ [p. 65\)](#page-68-0).
- 4. Ao terminar, pressione <**Concluído**>.

#### Definir uma conexão de servidor proxy

- 1. A partir da tela inicial, pressione <**Iniciar**>
	- → <Mais> → Configurações → Conexões → Proxy.
- 2. Pressione <Menu>  $\rightarrow$  Adicionar para adicionar uma nova conexão.
- 3. Defina as informações de conexão (para detalhes, veja ["Proxy"](#page-69-0) ▶ [p. 66\)](#page-69-0).
- 4. Ao terminar, pressione <Concluído>.

#### Definir uma conexão de servidor VPN

- 1. A partir da tela inicial, pressione <**Iniciar**> → <Mais> → Configurações →  $Conv><sub>P</sub> = Mais.$ ...  $\rightarrow$  VPN.
- 2. Pressione <Menu> → Adicionar para adicionar uma nova conexão.
- 3. Defina as informações de conexão (para detalhes, veja ["VPN"](#page-69-1)  $\blacktriangleright$  [p. 66](#page-69-1)).
- 4. Ao terminar, pressione <**Concluído**>.

# Programas adicionais

Alarmes, Dia D, Calculadora, Conversor inteligente

# Jogos

Para jogar,

- 1. A partir da tela inicial, pressione < $|$ niciar $>\rightarrow$ Jogos.
- 2. Selecione um jogo e siga as instruções na tela.

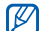

Os jogos disponíveis podem variar, dependendo de seu provedor de serviços ou região. Os controles do jogo e as opções podem variar.

# Java

Java é uma pasta onde jogos e aplicativos baixados são armazenados.

# Baixar aplicativos

1. A partir da tela inicial, pressione < $lniciar \rightarrow$ <Mais> → Aplicações → Java → um aplicativo.

2. Pressione <Fazer download>

### Executar aplicativos

- 1. A partir da tela inicial, pressione <**Iniciar**> → <Mais> → Aplicações → Java → um aplicativo.
- 2. Pressione <Menu> para acessar uma lista com diversas opções e configurações para seu aplicativo.

# Relógio mundial

Com o relógio mundial, você pode monitorar o tempo em outra cidade ou país.

## Criar relógios mundiais

- 1. A partir da tela inicial, pressione <**Iniciar**>
	- → Organizador → Relógio mundial.
- 2. Vá até um relógio e pressione <Atribuir>.
- 3. Percorra para a esquerda ou direita para selecionar um fuso horário.
- 4. Percorra para cima ou para baixo para selecionar um país e cidade.
- 5. Pressione <Efetuado>.
- 6. Para configurar um horário de verão, pressione <Menu> → Aplicar DST.

#### Adicionar um relógio mundial para a sua tela

Você pode visualizar relógios com dois fusos horários diferentes na sua tela.

Após ter criado um relógio mundial,

- 1. A partir da tela inicial, pressione <Iniciar> → Organizador → Relógio mundial.
- 2. Vá até o relógio mundial que deseja adicionar.
- 3. Pressione <Menu> → Definir como tela inicial.
- 4. Pressione  $\epsilon$ OK $\sim$

# Alarmes

Aprenda como configurar e controlar alarmes para eventos importantes.

## Configurar um novo alarme

- 1. A partir da tela inicial, pressione <**Iniciar**> → Organizador → Alarmes.
- 2. Vá até um alarme vazio e pressione <Editar>.
- 3. Defina os detalhes do alarme.
- 4. Ao terminar, pressione <**Concluído>**.

## Parar um alarme

Quando o alarme tocar,

- Pressione < Ok > para fazer o alarme parar com a função soneca desativada.
- Pressione <lanorar> para interromper o alarme com a função soneca ativada ou pressione <Alarme repetitivo> ou qualquer tecla para silenciar o alarme durante o período da soneca.

# Dia D

Utilize o Dia D para calcular quantos dias faltam ou quantos dias se passaram de um evento específico.

- 1. A partir da tela inicial, pressione <Iniciar> → Organizador → Dia D → <Novo>.
- 2. Insira os detalhes do contador em cada campo.
- 3. Ao terminar, pressione <Concluído>.

# Calculadora

- 1. A partir da tela inicial, pressione <Iniciar> → Organizador → Calculadora.
- 2. Insira o primeiro número e utilize as teclas correspondentes do visor da calculadora para inserir uma operação matemática básica.

# Conversor inteligente

Com o Conversor inteligente, você pode converter medidas ou moedas de uma unidade para outra. Para converter moedas, você deve, primeiramente, definir a moeda base e a taxa de câmbio.

## Adicionar moedas e taxas de câmbio

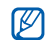

O valor da moeda base é sempre 1. Você deve inserir taxas de câmbio para outras moedas para serem relacionadas com uma unidade de moeda base. Taxas de câmbio frequentemente sofrem alterações. Para garantir uma conversão exata, você deve inserir uma taxa de câmbio.

Para definir uma moeda base,

- 1. A partir da tela inicial, pressione <Iniciar>
	- → Organizador → Conversor inteligente
	- → Moeda.
- 2. Pressione <Menu> → Exibir câmbios.
- 3. Percorra para a esquerda ou direita para selecionar uma moeda base e pressione <Concluído>.

Para adicionar novas moedas e taxas de câmbio,

- 1. Repita os passos 1-2 acima.
- 2. Pressione <Menu> → Adicionar câmbio.
- 3. Insira o nome da nova moeda e sua taxa de câmbio.
- 4. Pressione <Concluído>.

# Conversor de medidas

- 1. A partir da tela inicial, pressione <Iniciar> → Organizador → Conversor inteligente.
- 2. Selecione o tipo de medida.
- 3. Percorra para a esquerda ou direita para alterar a unidade de base, se necessário.
- 4. Pressione a tecla de navegação Para baixo para inserir o valor a ser convertido.

5. Vá para baixo e em seguida percorra para a esquerda ou direita para alterar a unidade de conversão, se necessário. O dispositivo exibe o resultado da conversão.

# Cronômetro

- 1. A partir da tela inicial, pressione <Iniciar> → Organizador → Cronômetro .
- 2. Pressione <Iníciar> para iniciar o cronômetro.
- 3. Pressione <Gravar> para gravar os tempos.
- 4. Ao terminar, pressione <**Parar**>.
- 5. Pressione <**Zerar**> para limpar os tempos gravados.

# **Configurações**

Aprenda sobre as configurações de seu dispositivo. Para acessar as configurações, A partir da tela incial, pressione <Iniciar> →

<Mais> → Configurações.

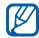

Para acessar mais opções de configuração, pressione para baixo ou selecione Mais...

# Telefone

Controle como seu dispositivo se comporta com identificação de chamada, chamada em espera e outras configurações de chamada.

### Todas as chamadas

• Canais

Habilitar canais: selecione para receber mensagens broadcast

Receber lista de canais: selecione para receber uma lista de todos os canais broadcast disponíveis a partir da rede Idioma: selecione seus idiomas preferidos para exibir as mensagens broadcast

- Discagem Fixa: definido para permitir chamadas efetuadas somente para um número limitado de números de telefones. Modo discagem fixa: ativa o modo FDN Número discagem fixa: configura a lista **FDN**
- ID de Chamadas: configure para enviar o ID de chamada baseado em sua preferêcias ou configurações da rede
- Opções de Chamada:

Atender com qualquer tecla: selecione para atender uma chamada ao pressionar qualquer tecla (exceto  $[$   $\equiv$   $]$  e  $[$   $\ominus$   $]$ )

Mostrar contatos SIM: selecione para exibir contatos armazenados no cartão SIM ou USIM

Telefone: veja seus números de telefone Caixa postal: define o número da caixa postal fornecido pelo seu provedor de serviços

Serv. mensag. SMS: define o número do serviço de mensagem de texto fornecido pelo seu provedor de serviços Cód. país: define o código de seu país Cód. área: define o código de sua área

• Redes

Rede atual: veja a rede atual

Seleção de rede: configure o dispositivo para automaticamente ou manualmente selecionar uma lista de redes celulares

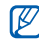

Para receber serviço de outra rede, você precisa selecionar uma que tenha um acordo de roaming com sua rede local.

Seleção de banda: define para operar seu aparelho em rede UMTS ou GSMChamadas de voz

#### Chamadas de voz

• Atendimento Automático: Aiuste o tempo de atraso antes que o dispotivo aceite

Contigurações Configurações automaticamente as chamadas recebidas enquanto você estiver usando viva-voz.

- Em Espera: configura o dispositivo para alertá-lo sobre uma chamada recebida enquanto você estiver em uma chamada
- **Bloqueio de Chamadas: restringir** chamadas recebidas ou efetuadas

#### Bloquear chamadas recebidas

- Desativado: define para desativar a função de restrição de chamadas recebidas
- **Em roaming**: define para restringir as chamadas recebidas fora da sua área de serviço padrão
- Todas as chamadas: define para restringir todas as chamadas recebidas

#### Bloquear chamadas realizadas

- Desativado: define para desativar a função de restrição de chamadas efetuadas

- Internac. exceto local: define para restringir chamadas para outros países, com exceção de seu país natal
- Chamadas internac.: define para restringir chamadas para números internacionais
- Todas as chamadas: define para restringir todas as chamadas efetuadas
- Encaminhar Chamadas: direciona chamadas para outro número

Sempre: configura para desviar todas as chamadas

Ocupado: configura para desviar chamadas quando você estiver em outra chamada

Sem resposta: configura para desviar chamadas que você não atender

Não acessível: configura para desviar chamadas quando seu dispositivo estiver desligado

#### Vídeo chamada

- **Imagem Enviada**: define uma imagem para usar durante a vídeo chamada
- Opções de falha de chamada: define o aparelho para tentar novamente uma vídeo chamada ou enviar uma mensagem de texto quando uma chamada de voz não for conectada
- Bloqueio de vídeo chamadas: restringir chamadas recebidas ou efetuadas
- Encaminhar vídeo chamadas: direcione chamadas para outro número

#### Meu número

Salva seu número de telefone no cartão SIM ou USIM. O número salvo não afeta o real número de telefone do assinante de seu cartão SIM ou USIM.

#### SDN

Visualize a lista SDN atribuída pelo seu provedor de serviço,incluindo números de emergência e números de serviços.

## Sons

- Toque: define um toque para as chamadas recebidas
- Outros sons

Lembretes: define um tom para os lembretes

Novo email: define um tom para emails recebidos

Nova mens. SMS: define um tom para mensagens de texto recebidas

Nova mens. de voz: define um tom para correios de voz recebidos

Nova mens. instant.: defina um tom para mensagens instantâneas recebidas

Exclamação: define um tom para exclamações

Pergunta: define um tom para perguntas Avisos: configura o dispositivo para emitir um tom de alerta (p.e., quando a bateria estiver baixa)

Controle do teclado: define um tom para os toques de tecla

### Visor

#### Tela Inicial

- Layout da tela inicial: define um layout para a tela inicial
- Mostrar Programas Recentes: seleciona para exibir a tela Programas Recentes quando você pressionar <**Iniciar**>.
- Esquema de cores: define um esquema de cores
- Imagem de fundo: define um papel de parede
- **Tempo limite**: define o tempo de espera antes da tela atual mudar para a tela inicial

#### Estilo do menu Iniciar

• Ajuste o estilo do menu quando pressionar <Inicar>

## Perfis

64 Muda o perfil de som (veja o Guia de Início Rápido).

# Data e Hora

Controla a aparência e comportamento da data e hora.

- Fuso horário: define o fuso horário
- Data: define a data atual
- Hora: define a hora atual
- Atualização automática: Seu dispositivo receberá informação de horário da rede e irá atualizar automaticamente o horário atual. Esta opção apenas estará disponível se suportada pela sua rede

## Conexões

Controla a função Bluetooth ou conexão USB e crie uma conexão GPRS, proxy e VPN para que você possa se conectar à internet ou a sua rede particular.

#### Gerenc.Conexão s/ Fio

Configura para desabilitar ou habilitar as funções sem fio de seu dispositivo ou a função Bluetooth.

#### **Transmitir**

Configura o dispositivo para receber transmissões de entrada de dados de outros dispositivos Bluetooth.

#### Bluetooth

- Bluetooth: controla o Bluetooth (veia ["Utilizar a função Bluetooth"](#page-51-0) > [p. 48\)](#page-51-0)
- Gerenciador Fone de ouvido: gerencie os fones de ouvido Bluetooth conectados com o seu dispositivo
- Configurações BPP: define uma impressora Bluetooth quando estiver pareada com o seu dispositivo

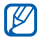

Uma vez que a impressora Bluetooth padrão é selecionada, você pode imprimir imagens do Gerenciador de conteúdo.

• Minhas configurações de informações: verifica o nome e endereço de seu dispositivo

## USB

Controla como seu dispositivo se comporta quando você o conecta a um computador.

#### <span id="page-68-0"></span>GPRS

Para definir conexões GPRS, pressione <Menu> → Adicionar para acessar as seguintes opções:

- Descrição: define um nome para a conexão GPRS
- Conecta-se a: define um tipo de rede utilizada para conectar à Internet
- Ponto de acesso: define um nome para o ponto de acesso
- Nome de usuário: define um nome de usuário
- Senha: define uma senha para a conexão GPRS
- Tipo de Autenticação: seleciona um tipo de autenticação
- DNS Primário: define o endereço do DNS primário

Contigurações Configurações

- DNS secundário: define o endereço do DNS secundário
- Endereço IP: define o endereço IP da porta fornecido pelo seu provedor de serviços

#### <span id="page-69-0"></span>Proxy

Para definir conexões de proxy, pressione <Menu> → Adicionar para acessar as seguintes opções:

- Descrição: defina um nome para a conexão proxy
- Conecta-se de: defina o tipo de rede a partir da qual você será conectado
- Conecta-se a: defina um tipo de rede utilizada para conectar à Internet
- **Proxy (nome:porta)**: defina um nome e número de porta de um servidor proxy
- **Tipo:** defina um tipo de rede com a qual a conexão proxy será usada
- Nome de usuário: defina um nome de usuário

• Senha: defina uma senha para a conexão proxy

### <span id="page-69-1"></span>VPN

Para definir conexões VPN, pressione <Menu>

- → Adicionar para acessar as seguintes opções:
- Descrição: defina o nome da conexão VPN
- Tipo de VPN: defina um tipo de VPN
- Servidor: defina o nome do servidor VPN
- Conecta-se de: defina o tipo de rede a partir da qual você será conectado
- Conecta-se a: defina um tipo de rede utilizada para conectar à Internet
- Nome de usuário: defina um nome de usuário
- Senha: defina a senha para a conexão VPN
- Domínio: defina um nome de domínio
- Autenticação IPSec: defina um tipo de autenticação, caso você defina o tipo de VPN para IPSec/L2TP

• Ch. pré-comp. IPSec: defina uma chave pré-compartilhada, caso você tenha definido Chave Pré-Comp.

#### Wi-Fi

Controle o uso da disponibilade da rede Wi-Fi.

#### Status Wi-Fi

Verificar o endereço do seu dispositivo

#### Wi-Fi sempre ativado

Ajuste a sua conexão Wi-Fi para estar sempre ativado

#### Configurações do GPS aprimorado

Melhore a velocidade e precisão da capacidade de posicionamento e expansão para áreas onde a rede de celular não é acessível.

### Inscrição em Domínio

Registre novos domínios a recursos de sua empresa.

# Segurança

Configure códigos de segurança e gerencie certificados ou módulos de segurança.

- Bloquear Dispositivo: define um código de bloqueio para o dispositivo
- Habilitar senha do SIM: configura o telefone para solicitar um código PIN para toda vez que você o liga.
- Ativar bloqueio do SIM: define o uso do dispositivo apenas para o seu cartão SIM ou USIM; Quando o bloqueio do SIM ou USIM estiver ativado, você não poderá usar outro cartão SIM ou USIM no seu dispositivo
- Alterar Senha do SIM: altera a senha do SIM.
- Alterar PIN2: altera o código PIN2.
- Certificados: veja os certificados de segurança. Estes certificados ajudam você a manter seus dados pessoais seguros e ajudam também a evitar vírus e outros softwares perigosos.
- Criptografia: define para encriptar arquivos assim que são inseridos no cartão de memória
- Alterar senha redef : altera a senha do dispositivo
- Redefinir: redefine as configurações para o padrão de fábrica
- Mobile Tracker: define o dispositivo para enviar a mensagem de rastreio predefinida para sua família ou amigos quando alguém tenta usar seu aparelho com um outro cartão SIM ou USIM. Esta função pode estar indisponível devido a certas funções suportadas pelo seu provedor de serviços.

### Message Ticker

Define para exibir um alerta para novas mensagens. Quando houver uma nova mensagem, esta aparecerá com a imagem selecionada na tela.

## Remover Programas

Remove os programas que você instalou em seu dispositivo. Vá até um programa e pressione <Menu> → Remover.

# Gerenciamento de energia

- **Bateria principal:** veja a energia disponível da bateria
- Tempo-limite da luz de fundo na bateria: define o tempo de espera antes da luz de fundo escurecer
- Tempo-limite da luz de fundo na CA: define o tempo de espera antes que a luz de fundo quando o carregador estiver conectado
- Exibir tempo-limite: define o tempo de espera antes do visor escurecer
- Exibir brilho: define o brilho do visor
- Sensor de luz: define o dispositivo para usar o sensor de luz para determinar o uso da luz de fundo e do teclado
- Luz de fundo do teclado ligada: configure a luz do teclado para permancer ligada (Qualquer hora) ou defina um período para a luz de fundo do teclado (Hora personalizada) nas seguintes opções:
- Hora inicial: defina a partir de que horas a luz do teclado funcionará
- Hora final: defina até que horas a luz do teclado funcionará

#### Informações sobre memória

Veja as informações sobre a memória atualmente em uso no dispositivo e no cartão de memória.

#### Configurações Principais

• Configurações da tecla Alt: define atalhos para acessar aplicações facilmente mantendo pressionada a tecla [alt] e teclas específicas

Modo de inserção de texto: ativa ou desativa o modo T9 e altera o idioma de entrada

#### Config. Regionais

- Idioma: define um idioma de exibição (para todos os menus e aplicações)
- Localidade: define sua região
- Data abreviada: define um formato de data.
- Data por extenso: define um formato de data
- Formato de hora: define um formato de hora
- Número positivo: define como você deseja que os números positivos sejam exibidos
- Número negativo: define como você deseja que os números negativos sejam exibidos
- Moeda positiva: define como você deseja que valores positivos de moeda sejam exibidos

Moeda negativa: define como você deseja que valores negativos de moeda sejam exibidos

#### Inf. do Proprietário

Defina suas informações de contato.

## Acessibilidade

- Tam. fonte sistema: defina o tamanho do texto do visor
- Tempo de confirmação: defina o tempo de espera para que uma ação não confirmada expire

### **Sobre**

Veja informações de seu dispositivo

## Versão

Veja a versão do seu dispositivo

## Relatório de Erros

Define seu dispositivo para enviar relatórios de falha para a Microsoft quando ocorrer um erro durante a operação do software. Isto auxilia a Microsoft a melhorar futuras versões de produtos.

## Comentários do Cliente

Configure seu dispositivo para enviar um feedback sobre como você está utilizando os produtos Windows Mobile. Isto ajuda a identificar tendências e padrões de uso para melhorar futuras versões de produtos.

## Windows Update

Configure seu dispositivo para baixar atualizações críticas e relacionadas à segurança necessárias a partir do site da Microsoft. A Microsoft oferece atualizações para o software do sistema operacional Windows e hardware com base no Windows para manter seu dispositivo atualizado e ajudar

Configurações Configurações

na proteção contra ameaças conhecidas de segurança.

## Programas Gerenciados

Veja o histórico de instalação de programas.

## Configurar Email

Cria uma nova conta de email.

## Nome do Dispositivo

Defina o nome do seu dispositivo para ser usado na sua identificação em redes.

# Solução de problemas

Se você tiver problemas com seu dispositivo, tente estes procedimentos antes de entrar em contato com um serviço profissional.

## Enquanto usa o telefone, as seguintes mensagens podem aparecer:

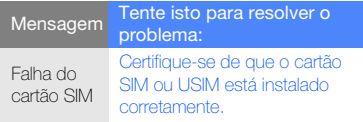

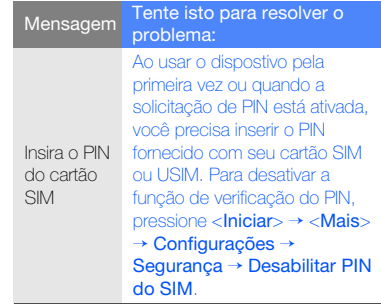

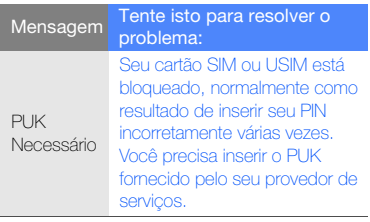

#### Seu dispositivo não exibe sinal (nenhuma barra próximo ao ícone de rede)

- Caso você acabou de ligar o dispositivo, aguarde aproximadamente 2 minutos para que o dispositivo encontre a rede e receba o sinal.
- Você poderá não receber sinal em túneis ou elevadores. Vá até um lugar aberto.

• Você pode estar entre áreas de serviços. Você deve receber sinal ao entrar em uma área de serviço.

#### Você esqueceu um código de segurança, PIN ou PUK.

Se você esqueceu ou perdeu este ou outro código, entre em contato com o fornecedor ou seu provedor de serviços.

#### Seu visor exibe linhas brancas.

O visor pode exibir linhas brancas se você ligou o dispositivo após um longo período de desuso ou se você removeu a bateria sem antes desligar o dispositivo. O visor deve se corrigir em um curto espaço de tempo.

#### Você insere um número, mas a chamada não é feita.

- Certifique-se que você pressionou [-
- Certifique-se de que acessou a rede de telefonia celular correta.

• Certifique-se de que você não configurou a restrição de chamada para o número de telefone.

#### Você seleciona um contato para discar, mas a chamada não é feita.

- Certifique-se de que o número correto esteja armazenado nas informações de contato.
- Insira novamente e salve o número, se necessário.

#### A outra pessoa não ouve você falando durante uma chamada.

- Certifique-se de que você não está bloqueando o microfone.
- Mova o microfone para mais perto de sua boca.
- Se você estiver utilizando um fone de ouvido, certifique-se de que ele está corretamente conectado.

#### A qualidade de som da chamada está fraca.

- Certifique-se de que você não está bloqueando a antena interna.
- Quando você está em áreas com sinal fraco, você pode perder recepção do sinal. Vá para outra área e tente novamente.

#### A bateria não é carregada corretamente ou algumas vezes seu dispositivo se desliga durante o carregamento.

- Desconecte o dispositivo do carregador, remova e reinstale a bateria, e tente novamente.
- Os terminais da bateria podem estar sujos. Limpe os contatos dourados com um pano limpo e suave, e tente carregar a bateria novamente.
- Se a bateria não carregar completamente, descarte a bateria antiga corretamente e a substitua por uma nova.

#### Seu dispositivo se apresenta quente ao tocá-lo.

Ao utilizar várias aplicações ao mesmo tempo, seu dispositivo necessita de mais energia e pode esquentar. Isto é normal e não deve afetar a vida útil ou desempenho de seu dispositivo.

#### Seu dispositivo o estimula para apagar alguns dados.

A memória disponível está baixa. Mova seus dados para um cartão de memória ou apague itens antigos de aplicações.

#### Seu dispositivo pode não conectar à Internet.

- Certifique-se de que você inseriu as configurações válidas para seu provedor de servico internet.
- Certifique-se de que você ativou a conexão sem fio de seu provedor de serviço celular e de que o sinal não está obstruído.

• Certifique-se de que você inseriu o usuário e senha corretos.

#### Você não consegue encontrar um dispositivo Bluetooth.

- Certifique-se de que ambos dispositivos estão com a função Bluetooth ativada.
- Certifique-se de que a distância entre os dispositivos não é maior que 10 metros, e que eles não estão separados por paredes ou outros obstáculos.
- Certifique-se de que as configurações de cada dispositivo permita que eles estejam visíveis para outros dispositivos.
- Certifique-se de que ambos dispositivos são compatíveis com a tecnologia Bluetooth.
- Certifique-se de que a senha correta foi inserida em ambos dispositivos.

#### Você não consegue ouvir música em um fone de ouvido remoto Bluetooth.

- Certifique-se de que seu dispositivo esteja conectado ao fone de ouvido.
- Certifique-se de que o formato de música que você está tentando ouvir é suportado pelo fone de ouvido.
- Certifique-se de que a distância entre o fone de ouvido e o dispositivo não é maior que 10 metros, e que eles não estão separados por paredes ou outros obstáculos.

Algumas partes deste manual podem ser diferentes do conteúdo referente ao seu telefone, dependendo do software instalado no mesmo ou no seu provedor de serviços.

## **SAMSUNG ELECTRONICS**

Este produto está homologado pela Anatel, de acordo com os procedimentos regulamentados pela Resolução nº 242/2000 e atende aos requisitos técnicos aplicados, incluindo os limites de exposição da Taxa de Absorção Específica referente a campos elétricos, magnéticos e eletromagnéticos de radiofrequência, de acordo com a Resolução nº 303/2002.

World Wide Web http://www.samsungmobile.com.br http://www.anatel.gov.br

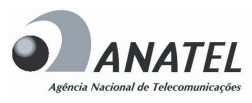

Homologacão Anatel 1196-09-0953

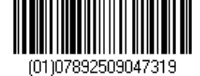

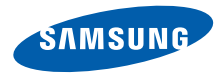

Este equipamento opera em caráter secundário, isto é, não tem<br>direito a proteção contra a proteção contra interferência prejudicial, mesmo de estações de mesmo tipo, e não pode causar interferência à sistemas operando em caráter primário.